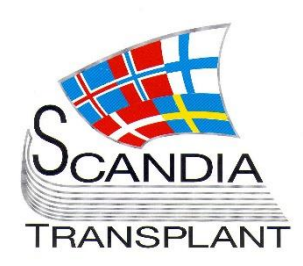

*New module ready for test - Updates in existing modules* 

# **News from Scandiatransplant office**

## **October 2015**

## **Introduction**

#### **Main topics in this newsletter**

- **New module for test**
	- o Nordic Thorax Transplantation Registry
- **Updates in existing YASWA modules**
	- o Kidney recipients Local urgency code
	- o Display of recipient age
	- o Display of antibody screen test method
	- o Display of recipient's own HLA type in previous mismatches
	- o HLA match information has been added in 'Deceased donor transplantation'
	- o Additional information in Deceased Donor 'print' report
	- o Citizenship of deceased donor
	- o 'Select all' HLA acceptable mismatches and antibodies

All previous newsletters can be found on the Scandiatransplant web page

<http://www.scandiatransplant.org/news/newsletters>

#### **Content**

- 1 Introduction and purpose
- 2 Nordic Thorax Transplantation Registry
- 3 Updates in existing YASWA modules

### **Purpose**

By this information letter, we wish to communicate to you about status and progress related to the database, collaboration with groups related to Scandiatransplant and on-going working projects.

We hope that you will read it and share the information with whom it might concern.

Do not hesitate to contact us at [help@scandiatransplant.org](mailto:help@scandiatransplant.org) for further information, ideas, problems and help.

**Scandiatransplant** Aarhus Universitetshospital, Skejby DK - 8200 Aarhus N Denmark [www.scandiatransplant.org](http://www.scandiatransplant.org/)

## **Nordic Thorax Transplantation Registry**

All parts of 'The Nordic Thorax Transplantation Registry' has now been converted into the new user interface and is now ready for test on <https://sc37.scandiatransplant.org/sctpTest/>

The registry is available from the menu 'Thorax Registry Forms':

Liver Registry Forms v Thorax Registry Forms Renorts -Donor  $\star$ Recipient -Thorax pre transplant Welcome Thorax transplant Thorax follow up Welcome Ilse Duus \ Insplant Thorax acute rejection Your previous login was a 10-26 14:33 Thorax death reg.

The thoracic registration forms have passed the internal testing procedures at the Scandiatransplant office, but before implementation we would like 'real' users and others with interest in the registry to do test runs.

We encourage all of you to access the test-point and to try out the new registration forms.

The test version is a 'sandbox' with anonymized data, thus you can look around and register what you like without affecting real data.

Please report back to the Scandiatransplant office as soon as possible if you have any comments, suggestions and/or find errors while using the registration forms.

The current plan is to have the new user interface up and running in the middle of November 2015. The specific date depends on which and how many corrections must be done after user-testruns.

A manual will be ready in a short while

*In Test Nordic Thorax Transplantation Registry*

## **Updates in existing YASWA modules**

#### Local urgency code – kidney recipients

'Local urgency code' has been included as search option in 'All recipients', which makes it possible to get an overview of patients with 'local urgency'

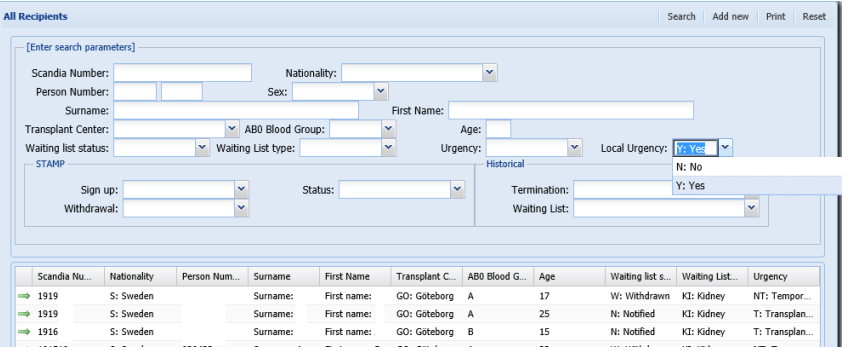

## *Kidney patients with local urgency*

#### Display of recipient age

In 'All recipients' the search result list now contains recipient age.

This can for instance be used if you wish to get a quick overview of children on a specific waiting list

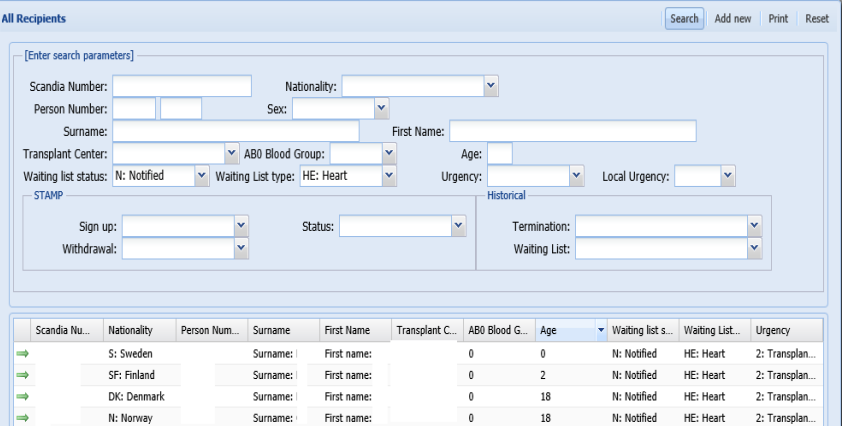

#### Display of antibody screen test method

In the overview of antibody screen test result in 'All recipients' display of registered determination method has been added

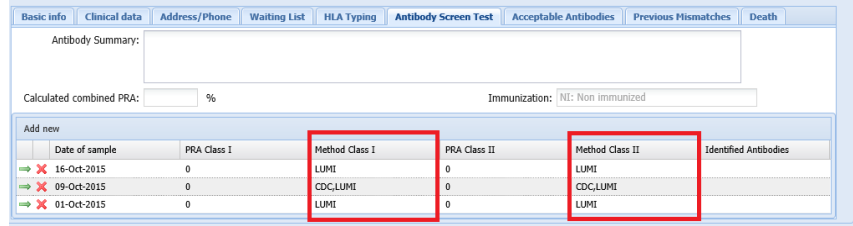

### *Recipient age*

*Display of HLA antibody determination method*

#### Display of recipient's own HLA type in previous mismatches

In 'All recipients' in the tab listing previous mismatches display of the recipients own HLA has been added.

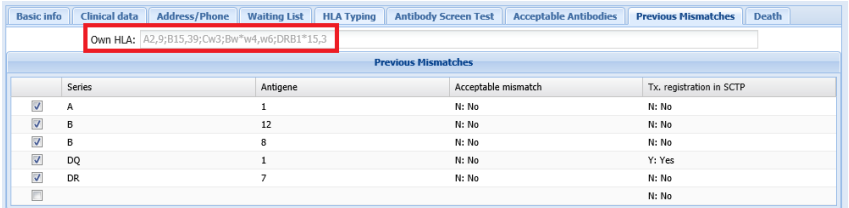

### HLA match information has been added in 'Deceased donor transplantation'

'Deceased donor transplantation' has been diviveded into 3 tabs:

- 1. 'Transplantation', were connection between recipient and donor(organ) is done and tx. date is inserted.
- 2. 'Organ HLA', The HLA typing on the donor is transferred one time. If HLA typing later on is updated on the donor, one must remember to update all relevant recipients, whom have received organs from the donor. If transplant center whishes to enter further HLA information on an organ for a specific patient this can be done here.
- 3. 'HLA match grade' displays incompatible antigens, number of mismatches and sharings.

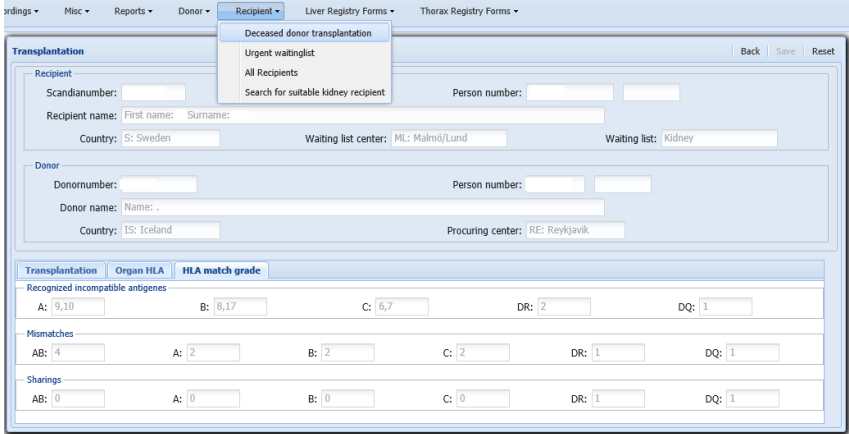

### Additional information in Deceased Donor 'print' report

The donor report now also contains infection serology, HLA information and information on organ usage etc.

vrdings ▼ Misc > Reports ▼ <mark>Donor ></mark> Recipient > Liver Registry Forms > Thorax Registry Forms > Deceased donors Liver rotation **Back** | Save | Reset <mark>| Print |</mark> Lung rotation  $\begin{array}{c|c} \texttt{nmark} & \multicolumn{3}{c|}{\hspace{-2.5ex}\textbf{}} \\ \hline \multicolumn{3}{c|}{\hspace{-2.5ex}\textbf{}} \\ \multicolumn{3}{c|}{\hspace{-2.5ex}\textbf{}} \\ \multicolumn{3}{c|}{\hspace{-2.5ex}\textbf{}} \\ \multicolumn{3}{c|}{\hspace{-2.5ex}\textbf{}} \\ \multicolumn{3}{c|}{\hspace{-2.5ex}\textbf{}} \\ \multicolumn{3}{c|}{\hspace{-2.5ex}\textbf{}} \\ \multicolumn{3}{c|}{\hspace{-2.5ex}\textbf{}} \\ \multicolumn{3}{c$ Citizenshin of: DK: Denmark Donor number Hosnitalized in: DK: Denmark  $\vert \mathbf{v} \vert$ Heart rotation Person Number: Birth-date: 2<br>Donor name: Name: 1. Birth-date: 2 Age in years at donation: 56 Basic | Infection serology | Laboratory tests at admission | Last clinical record in ICU | Last laboratory tests | Medication | HLA Typing | Organ procurement

*Update in 'Deceased donor transplantation'*

#### *Update in deceased donor report'*

### Citizenship of deceased donor

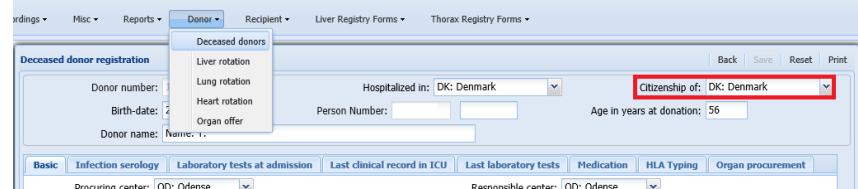

An additional field has been added to the deceased donor registration form 'Citizenship of'. The field is default set to the same as 'Hospitalized in', but can be change if the donor has another citizenship.

### 'Select all' HLA acceptable mismatches and antibodies

In 'All recipients' when entering antibody specificities and in STAMP when entering acceptable mismatches you now have the possibility to 'select all' in the list.

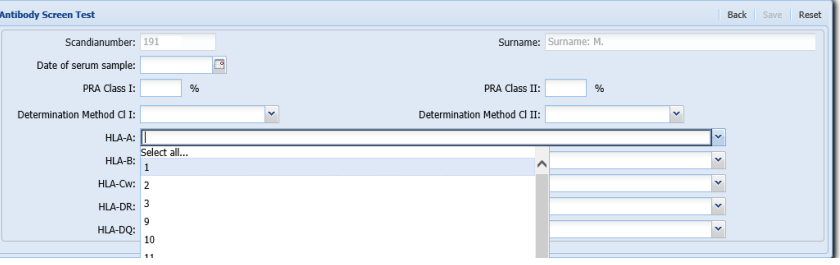

*Select all antibodies and acceptable mismatches*

*Deceased donor citizenship*